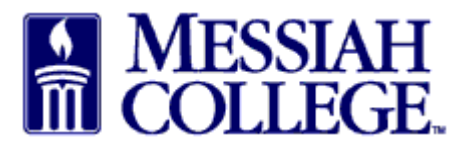

• From any Tab (Dashboard, Suppliers or Transaction), click the hamburger menu and click **View Orders**

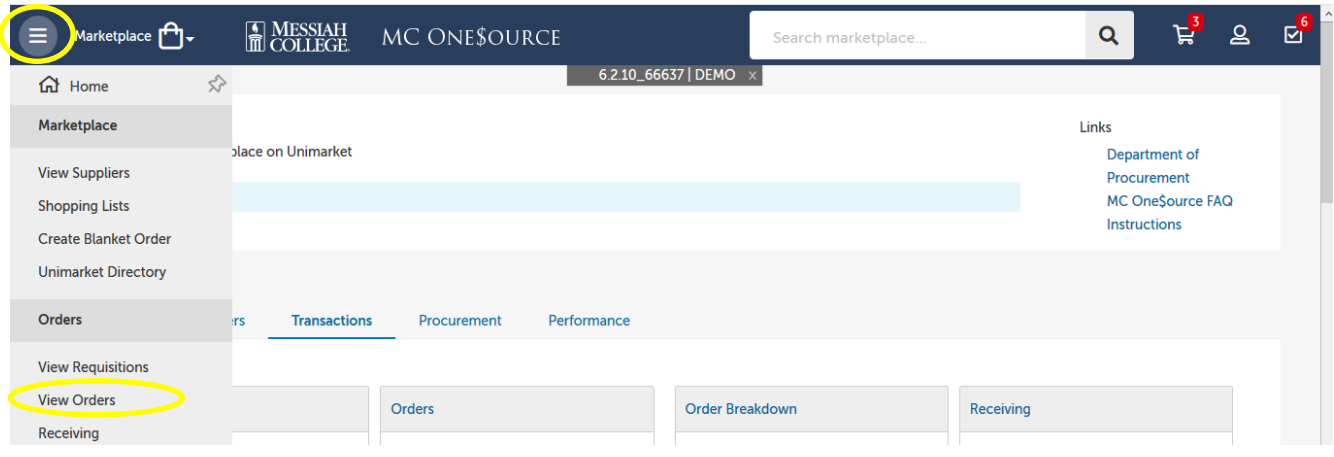

- Searching may be done by typing the blanket **Order Number** or typing the **Supplier** name.
- Click **Search**

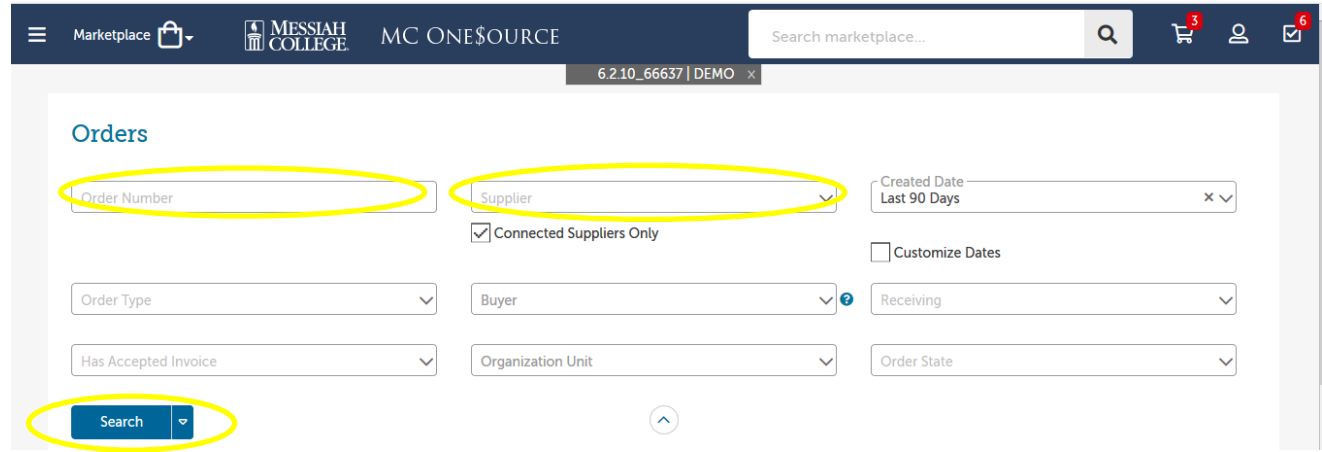

• Click on the Purchase Order number.

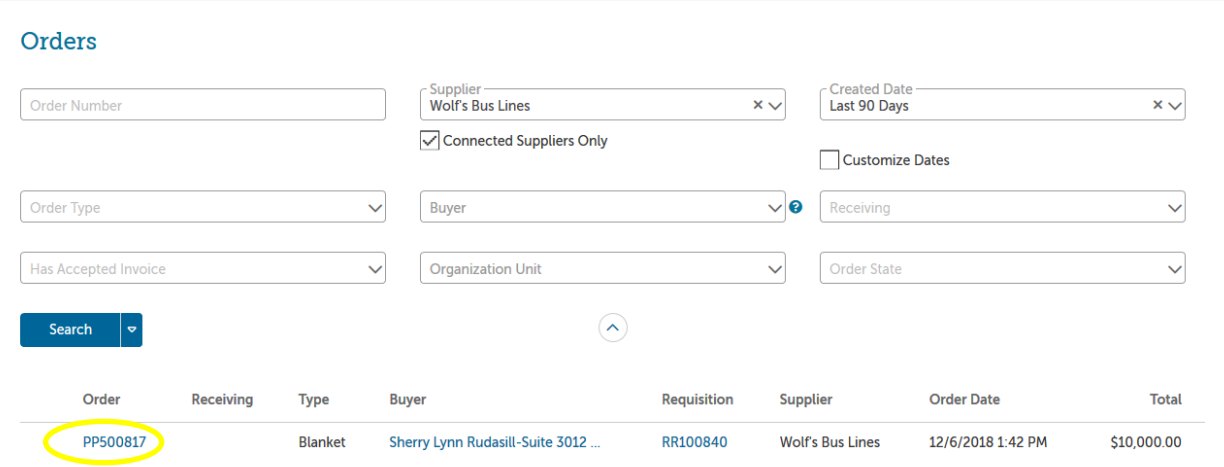

• Funds available will be listed.

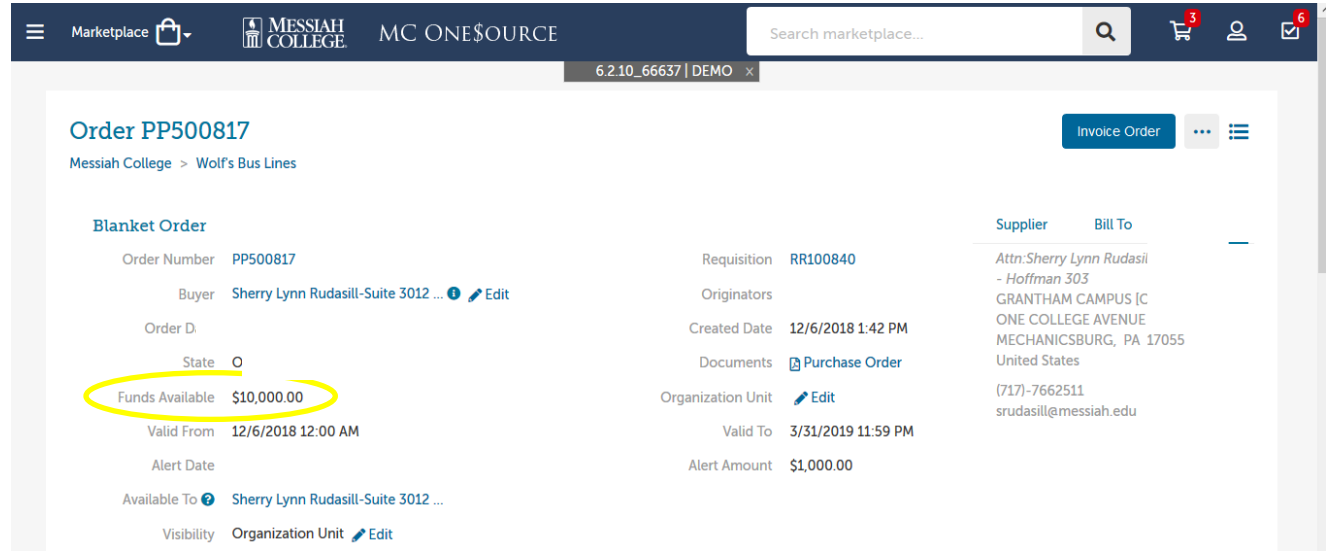

12/14/18